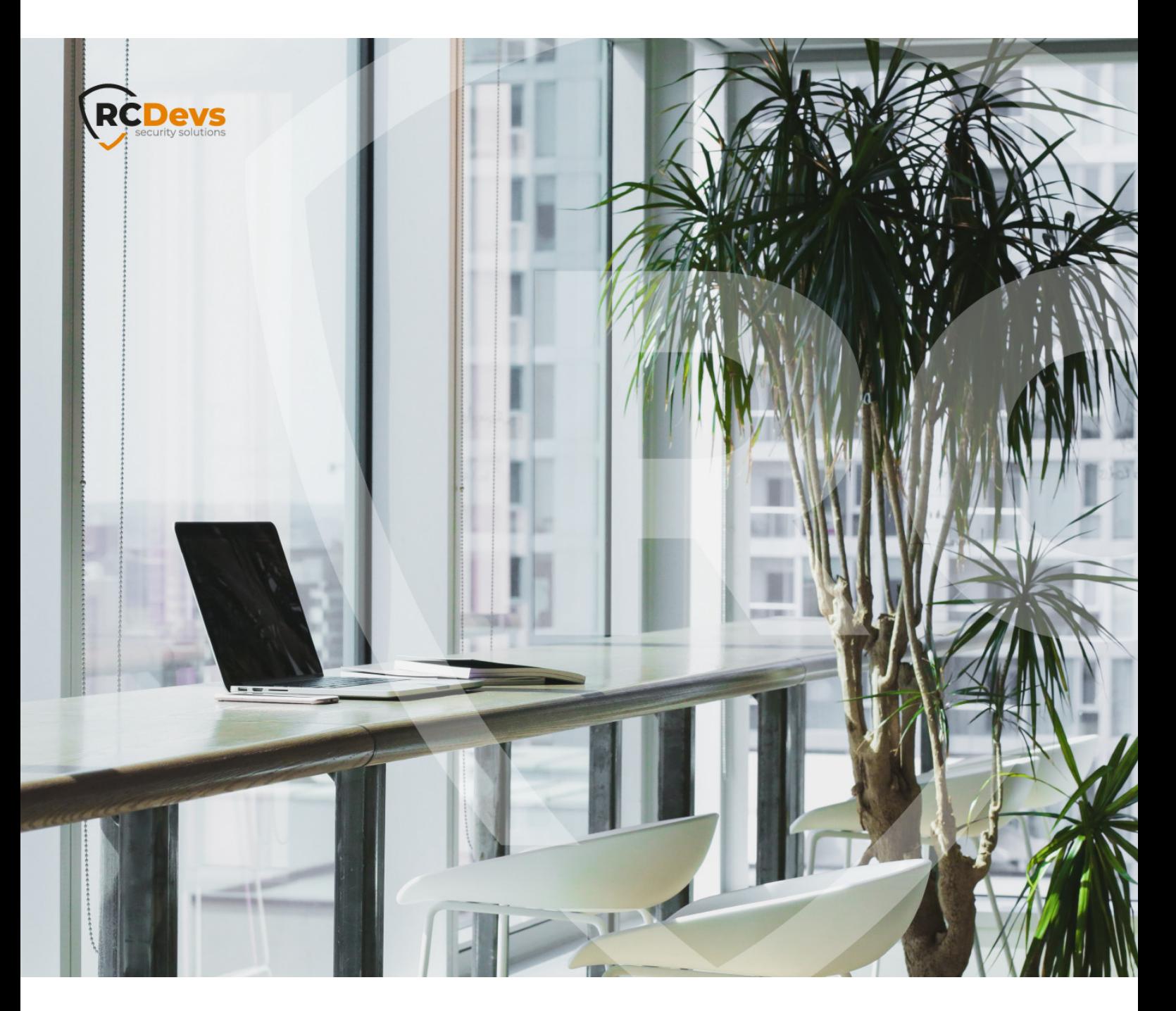

# MESSAGE TEMPLATES

**The speci\$cations and information in this document are subject to change without notice. Companies, names, and data used in examples herein are \$ctitious unless otherwise noted. This document may not be copied or distributed by any means, in whole or in part, for any reason, without the express written permission ofRCDevs Security.**

**WebADM and OpenOTP are trademarks of RCDevs. All further trademarks are the property of their respective owners.**

**No guarantee is given for the correctness of the information contained in this document. Please send any comments or corrections to [info@rcdevs.com](mailto:info@rcdevs.com).**

**Limited Warranty - Copyright (c) 2010-2024 RCDevs Security SA. All Rights Reserved. [www.rcdevs.com](file://www.rcdevs.com)**

# **Message Templates**

[language](http://127.0.0.1/tags/language) [message](http://127.0.0.1/tags/message) [templates](http://127.0.0.1/tags/templates) [translations](http://127.0.0.1/tags/translations)

## 1. Overview

This guide will reveal where to look for the message templates, how-to modify the English message templates and how-to add another language.

# 2. Message Templates

### 2.1 OpenOTP

Log into the WebADM GUI, under Applications, choose OpenOTP and click on CONFIGURE.

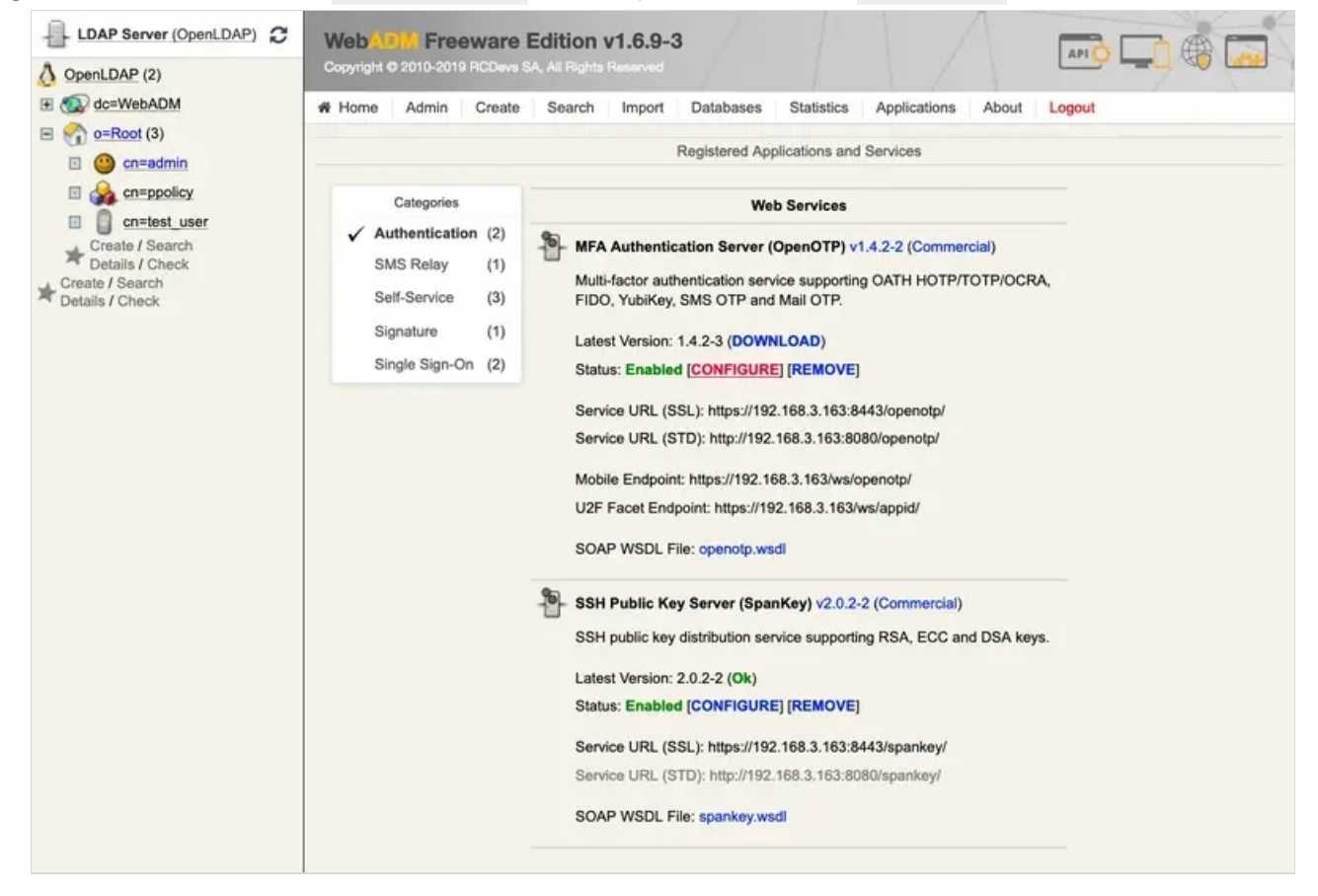

Under MAIL OTP , one can change the default Email Subject .

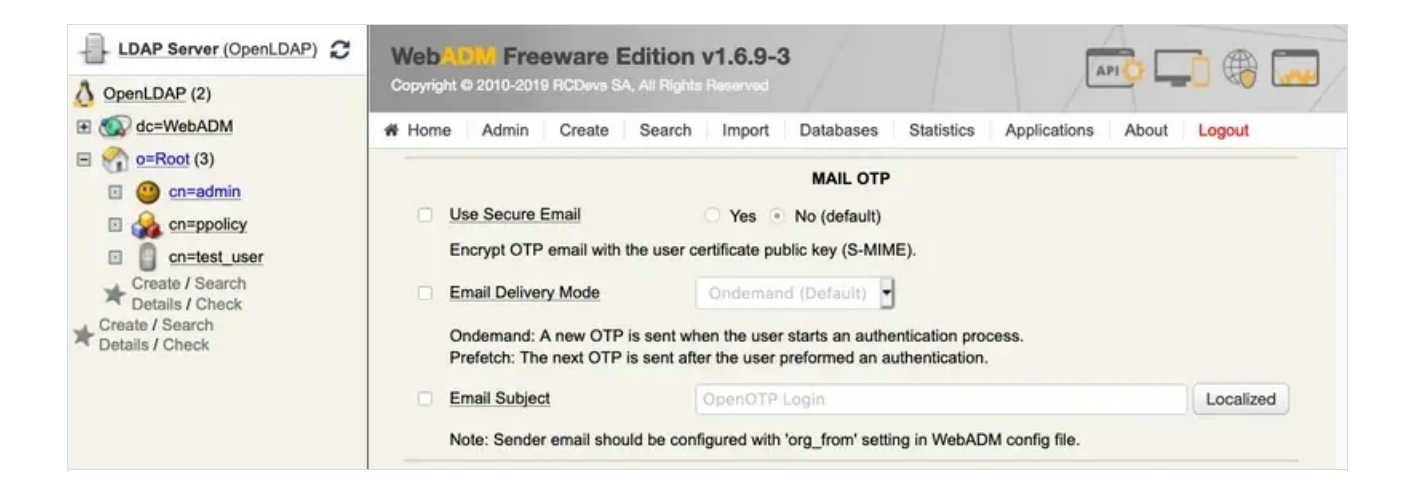

Scroll down to Message Templates to find the other message templates for OpenOTP.

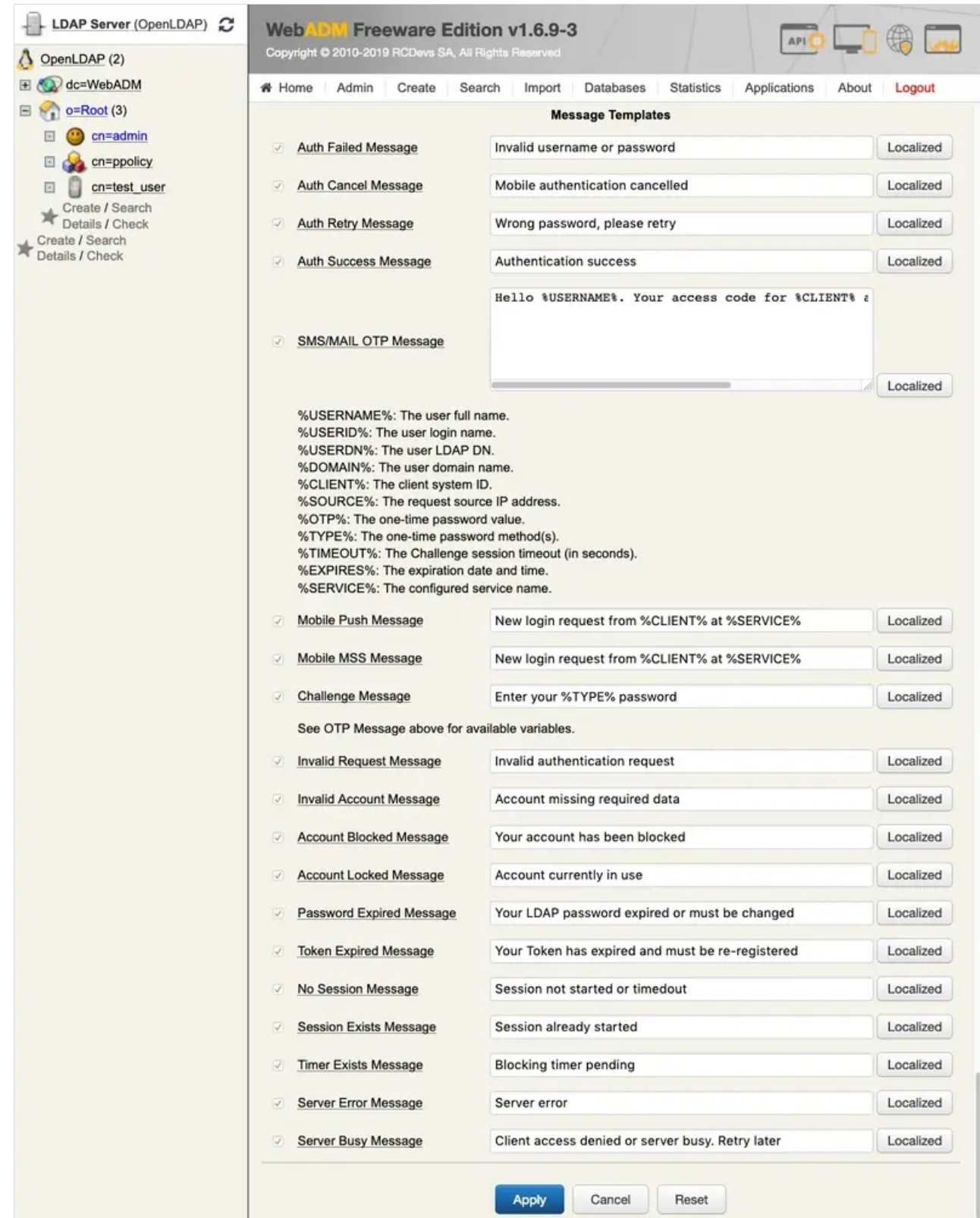

Here the English message templates can be modified. If you want to add or modify another language then click on Localized .

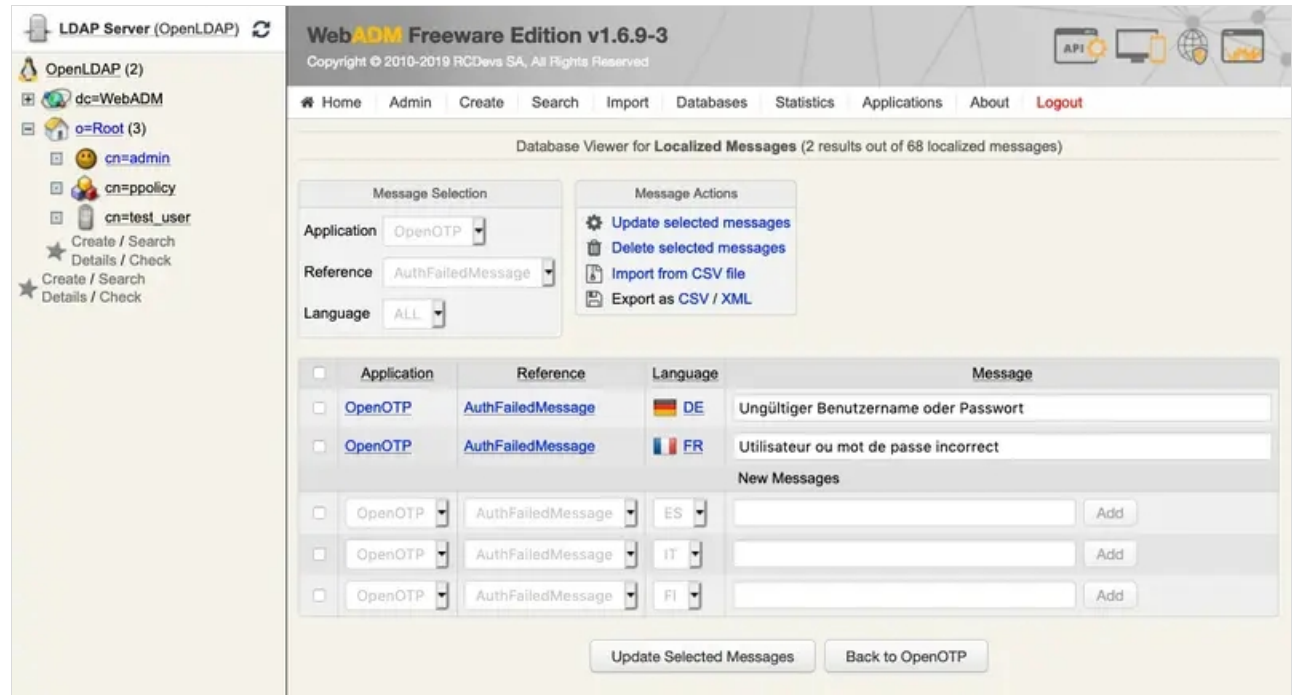

Message templates for other languages can be added here. One can export/import as/from a CSV file. Per default, only the languages "EN", "FR", "DE", "ES", "IT", "FI" are available. However, one can add more by adding it to /opt/webadm/conf/webadm.conf . Have a look at the chapter 2.7 Localized [Messages.](http://127.0.0.1/howtos/message_templates/message_templates/#2-7-localized-messages)

# 2.2 SpanKey

Log into the WebADM GUI, under Applications, choose SpanKey and click on CONFIGURE.

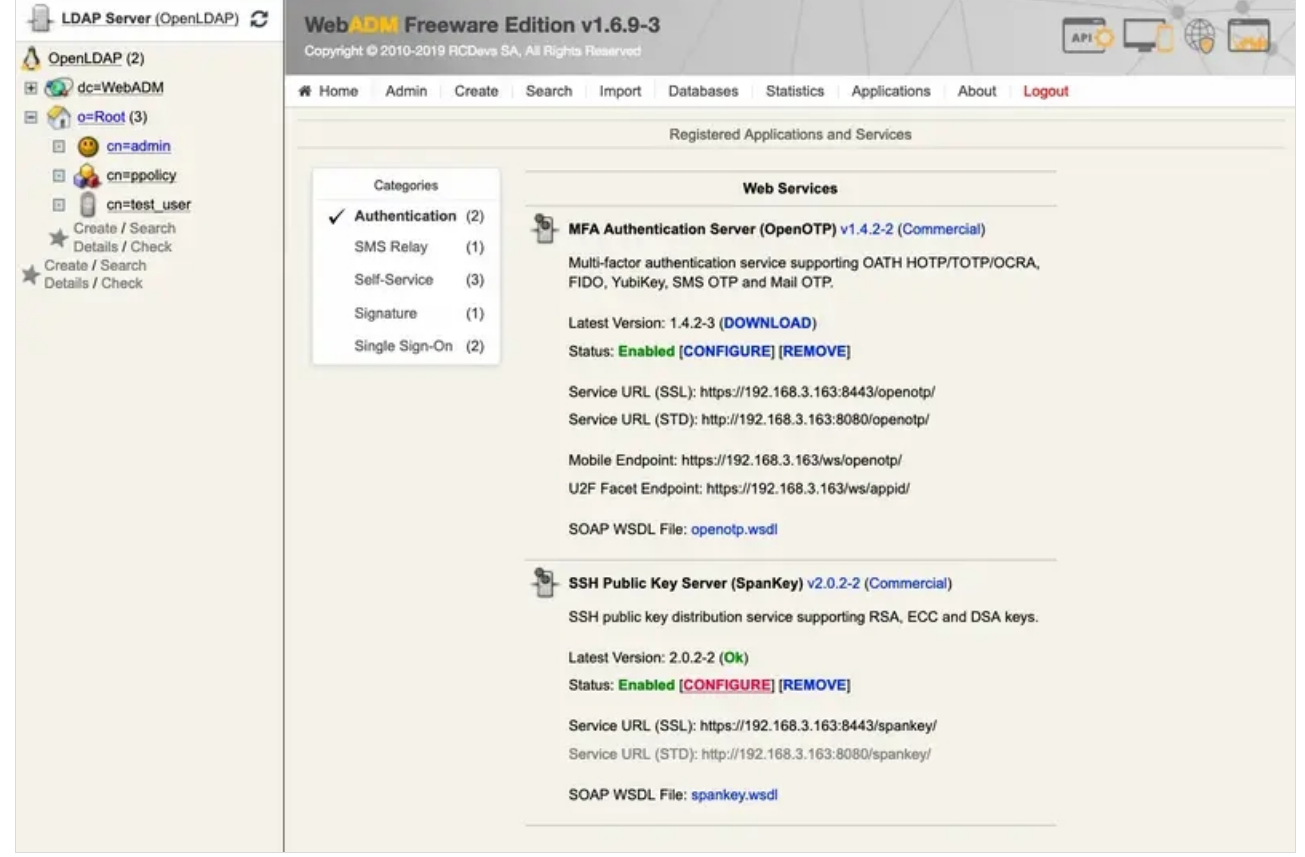

#### Under User Notifications , one can add the Notification Email Subject .

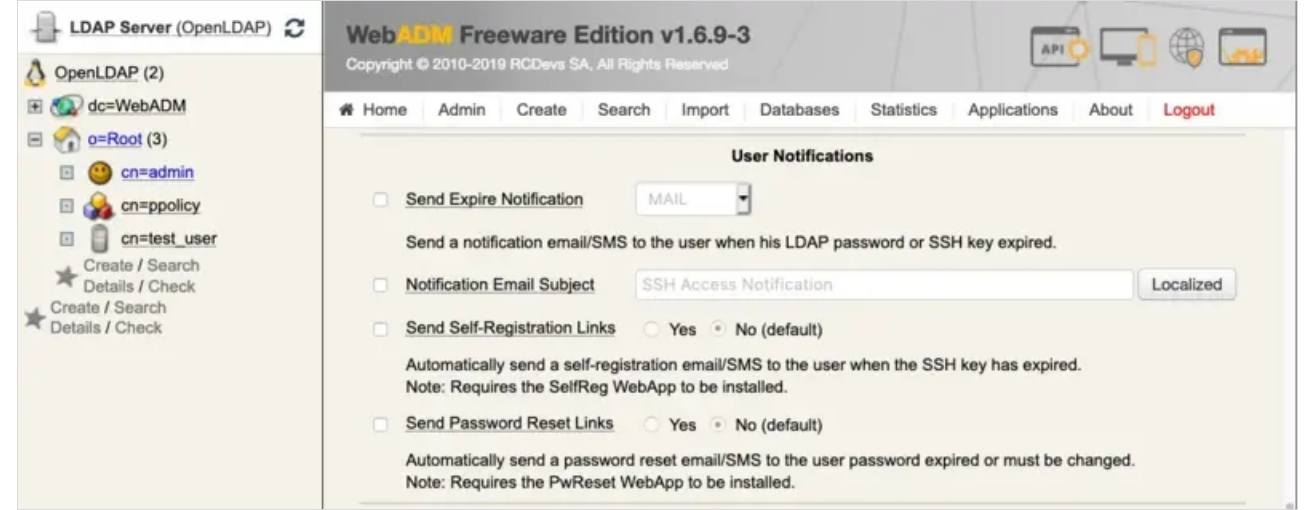

### Scroll down to Message Templates to find the other message templates for SpanKey.

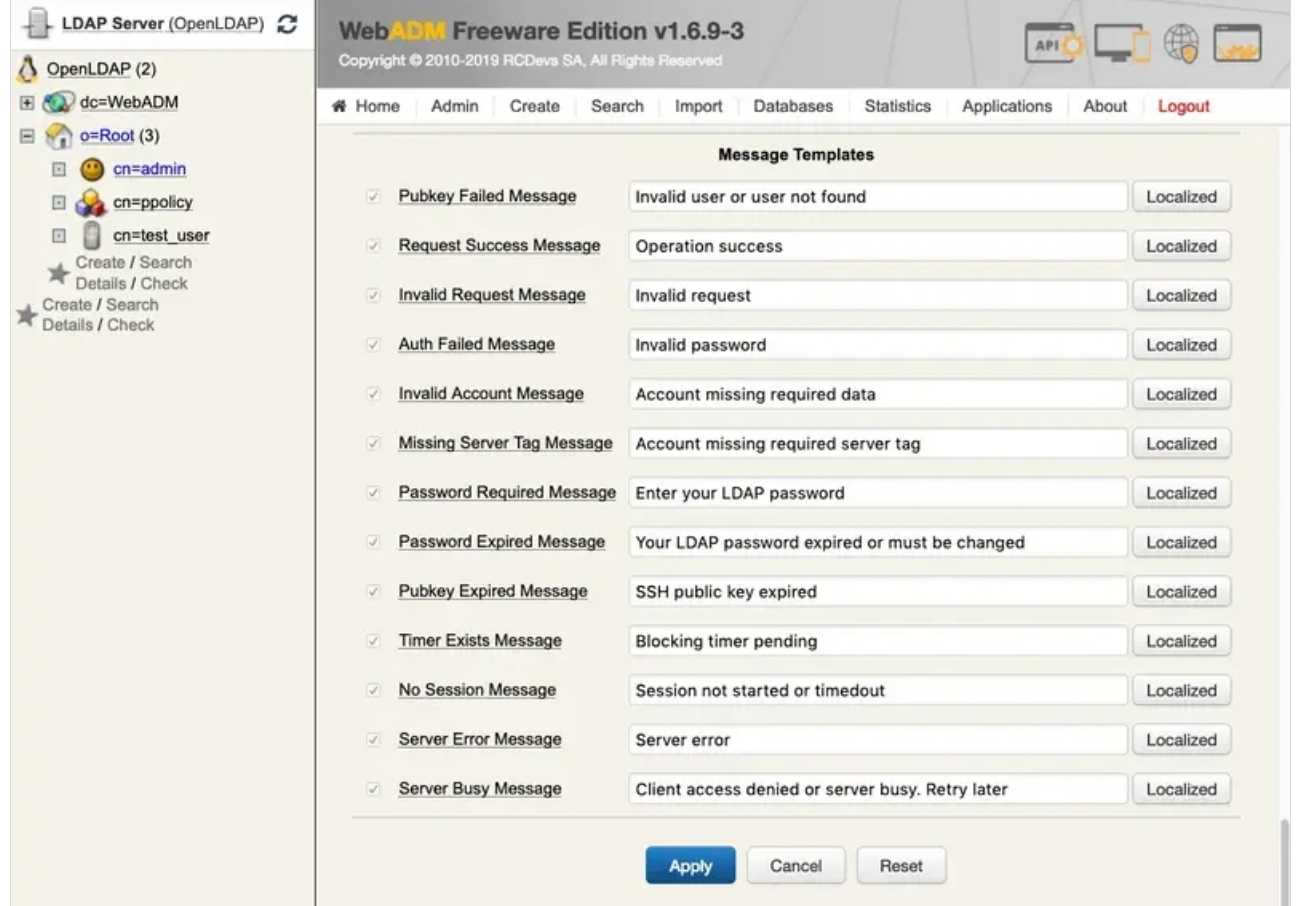

Here the English message templates can be modified. If you want to add or modify another language then click on Localized.

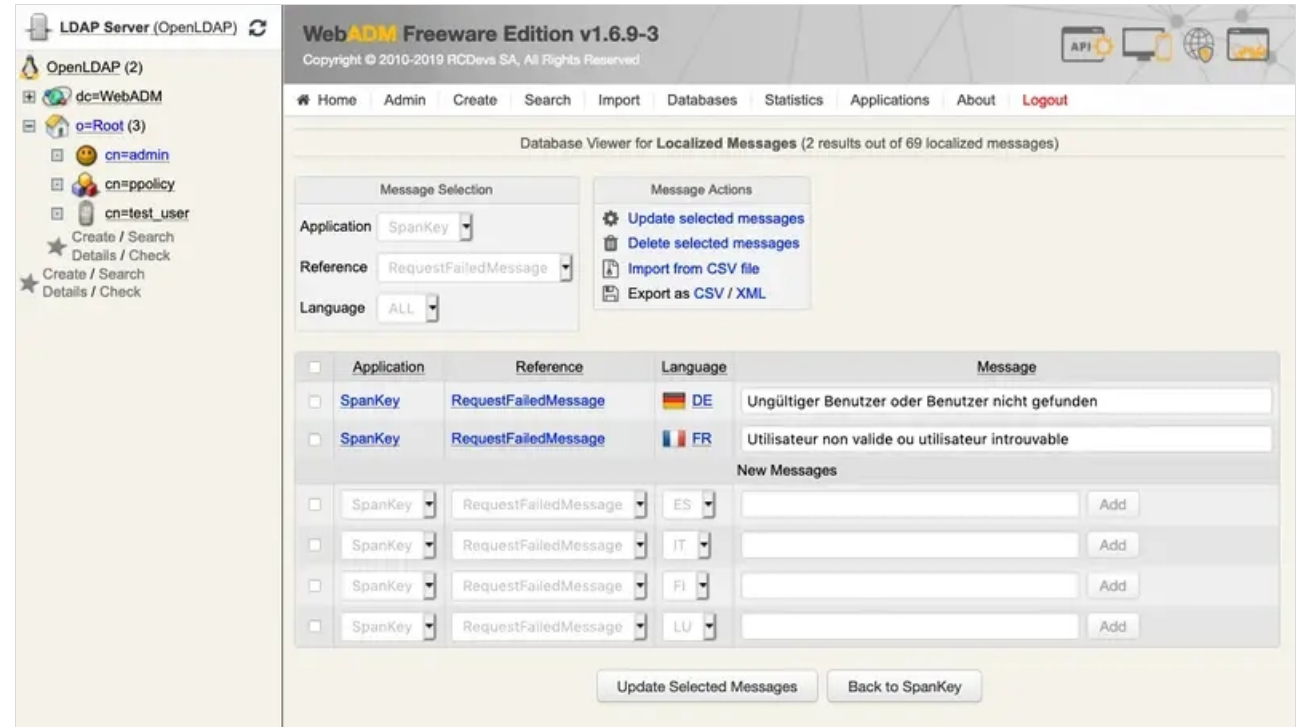

Message templates for other languages can be added here. One can export/import as/from a CSV file. Per default, only the languages "EN", "FR", "DE", "ES", "IT", "FI" are available. However, one can add more by adding it to /opt/webadm/conf/webadm.conf . Have a look at the chapter 2.7 Localized [Messages.](http://127.0.0.1/howtos/message_templates/message_templates/#2-7-localized-messages)

## 2.3 Secure Password Reset (PwReset)

Log into the WebADM GUI, under Applications, choose Secure Password Reset (PwReset) and click on CONFIGURE.

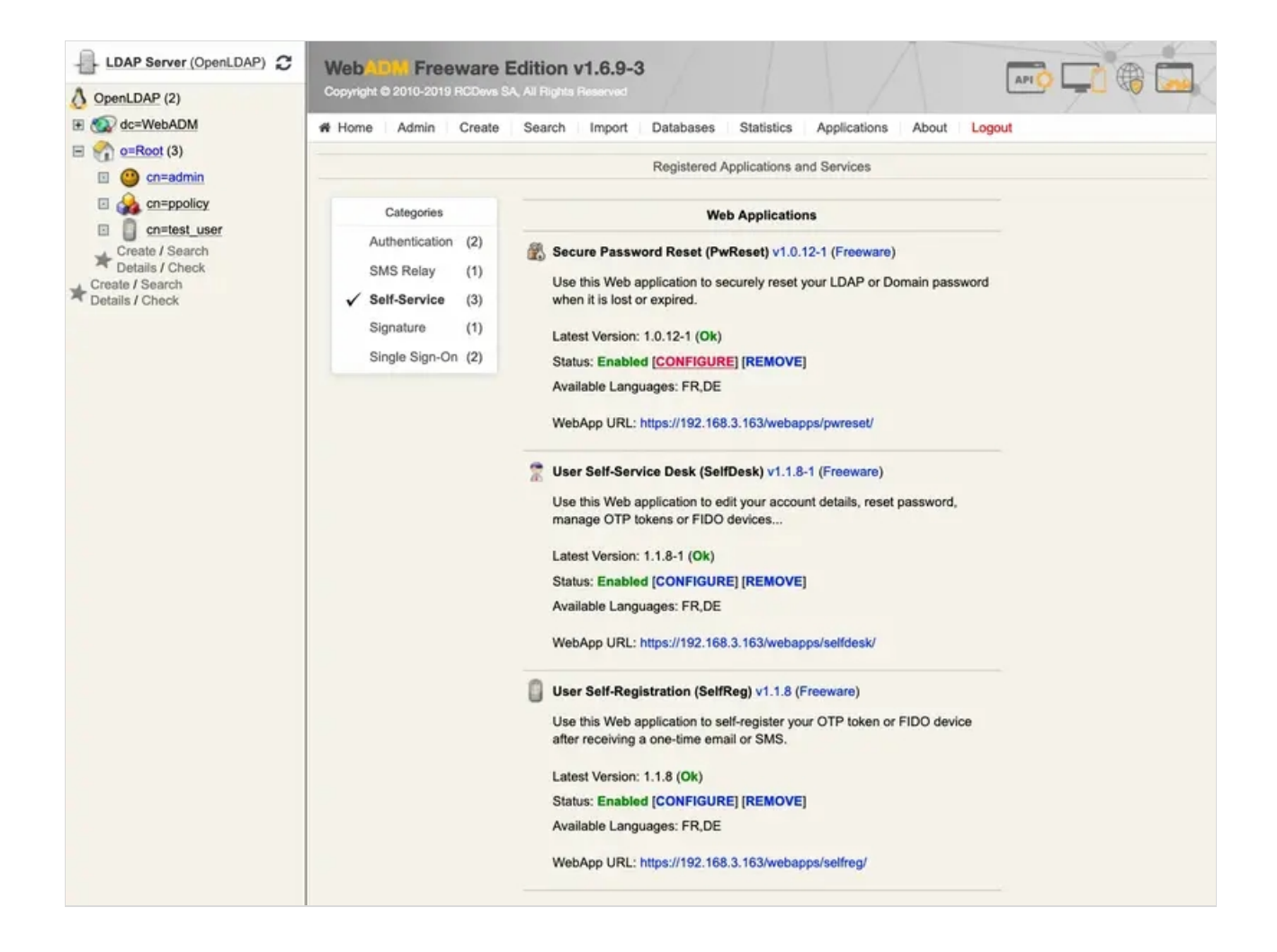

Under Email & SMS Settings, one can change the Email Subject. Under Message Templates to find the other message templates for Secure Password Reset (PwReset). Here, the English message templates can be modified.

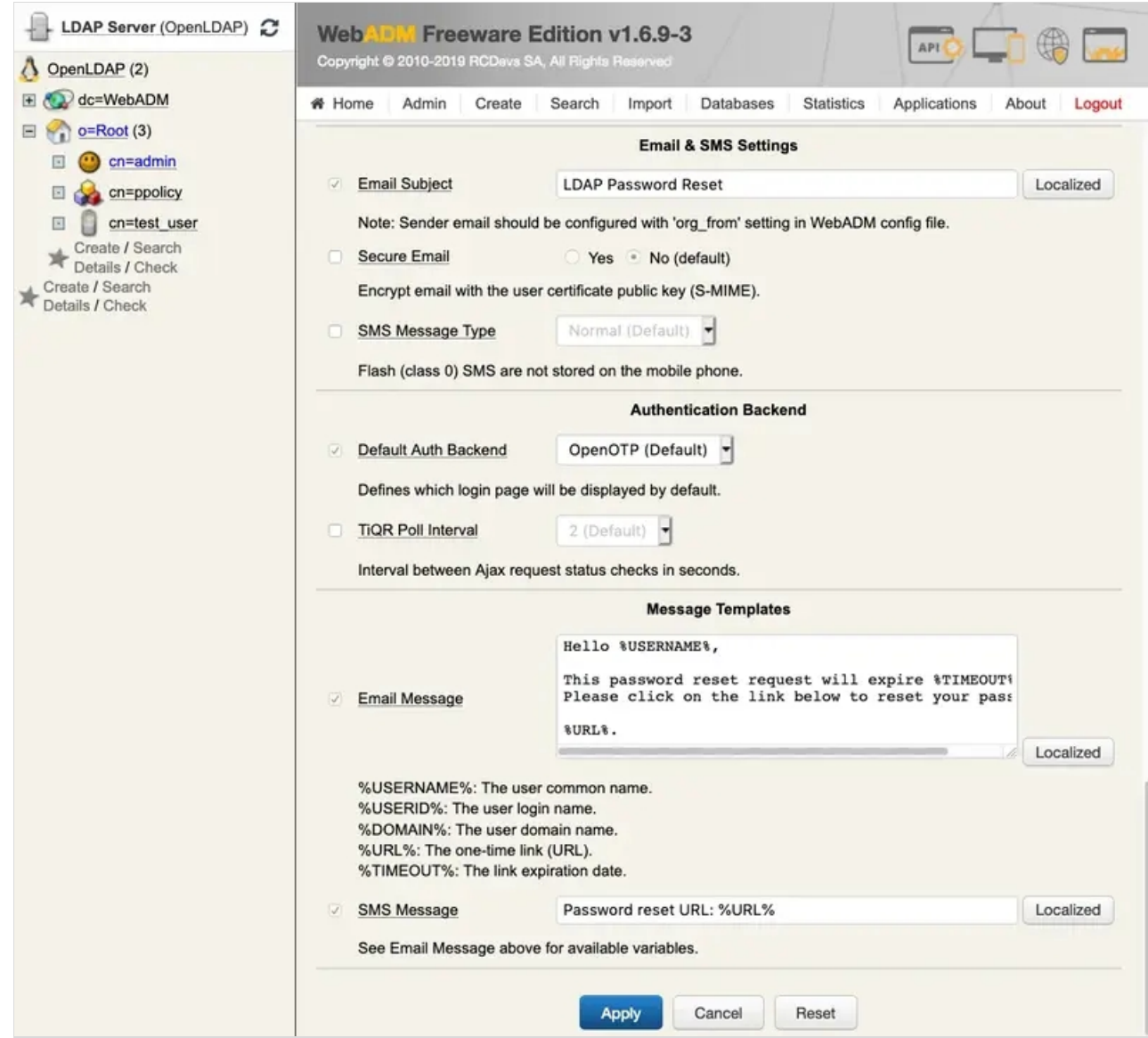

If you want to add or modify another language then have a look at the following folder

/opt/webadm/webapps/pwreset/lang/ .

-bash-4.2# ls -lha /opt/webadm/webapps/pwreset/lang/ total 52K drwxr-xr-x 2 root root 226 Feb 26 17:18 . drwxr-xr-x 7 root root 224 Feb 26 17:23 .. -rw-r--r-- 1 root root 490 Feb 22 12:55 cancel.json -rw-r--r-- 1 root root 5.0K Feb 22 12:55 common.json -rw-r--r-- 1 root root 5.9K Feb 22 12:55 home.json -rw-r--r-- 1 root root 181 Feb 22 12:55 index.json -rw-r--r-- 1 root root 684 Feb 22 12:55 login pki.json -rw-r--r-- 1 root root 20 Feb 22 12:55 login\_sso.json -rw-r--r-- 1 root root 573 Feb 22 12:55 login\_uid.json -rw-r--r-- 1 root root 20 Feb 22 12:55 logout.json -rw-r--r-- 1 root root 631 Feb 22 12:55 openotp.json -rw-r--r-- 1 root root 1.1K Feb 22 12:55 tiqr.json -rw-r--r-- 1 root root 725 Feb 22 12:55 tiqr\_offline.json

For example, to translate or modify the sentence Server error, edit the following file

/opt/webadm/webapps/pwreset/lang/common.json like below.

```
-bash-4.2# vi /opt/webadm/webapps/pwreset/lang/common.json
{
     "OpenOTP is not installed or configured": {
          "FR": "OpenOTP n'est pas installé ou configuré", "DE": "OpenOTP ist nicht installiert oder konfiguriert" }, "Server error": {
         "FR": "Erreur du serveur", "DE": "Serverfehler" },
...
```
Add a new language, for example  $DE$ , then modify languages = "FR, DE" to the following file /opt/webadm/webapps/pwreset/pwreset.xml just like below.

```
-bash-4.2# vi /opt/webadm/webapps/pwreset/pwreset.xml
<?xml version="1.0" encoding="UTF-8" ?>
```
<!-- YOU SHOULD NOT NEED TO MODIFY THIS FILE -->

```
<WebApp name="PwReset"
    icon="pwreset.png" version="1.0.12-1" wapi="51" eapi="2" admcss="style.css" section="Self-Service"
    license="freeware"
    languages="FR,DE" desc="Secure Password Reset"
```

```
help="Use this Web application to securely reset your LDAP or Domain password when it is lost or
expired.">
```

```
...
```

```
2.4 User Self-Service Desk (SelfDesk)
```
If you want to add or modify another language then have a look at the following folder /opt/webadm/webapps/selfdesk/lang/ .

-bash-4.2# ls -lha /opt/webadm/webapps/selfdesk/lang/ total 280K drwxr-xr-x 2 root root 4.0K Feb 26 17:57 . drwxr-xr-x 5 root root 148 Feb 26 17:56 .. -rw-r--r-- 1 root root 1.1K Feb 22 12:55 appkeys.json

-rw-r--r-- 1 root root 1.1K Feb 22 12:55 appkeys.json -rw-r--r-- 1 root root 2.0K Feb 22 12:55 appkeys register.json -rw-r--r-- 1 root root 1004 Feb 22 12:55 appkeys\_unregister.json -rw-r--r-- 1 root root 16K Feb 22 12:55 common.json -rw-r--r-- 1 root root 517 Feb 22 12:55 drop\_emergency.json -rw-r--r-- 1 root root 20 Feb 22 12:55 drop\_otplist.json -rw-r--r-- 1 root root 419 Feb 22 12:55 drop\_prefix.json -rw-r--r-- 1 root root 394 Feb 22 12:55 edit\_emergency.json -rw-r--r-- 1 root root 448 Feb 22 12:55 edit\_mailmode.json -rw-r--r-- 1 root root 455 Feb 22 12:55 edit\_otpfallback.json -rw-r--r-- 1 root root 444 Feb 22 12:55 edit\_otplength.json -rw-r--r-- 1 root root 502 Feb 22 12:55 edit\_otptimeout.json -rw-r--r-- 1 root root 419 Feb 22 12:55 edit\_otptype.json -rw-r--r-- 1 root root 2.2K Feb 22 12:55 edit\_password.json -rw-r--r-- 1 root root 1.6K Feb 22 12:55 edit\_pincode.json -rw-r--r-- 1 root root 1020 Feb 22 12:55 edit\_prefix.json -rw-r--r-- 1 root root 369 Feb 22 12:55 edit\_pushlogin.json -rw-r--r-- 1 root root 361 Feb 22 12:55 edit\_securemail.json -rw-r--r-- 1 root root 397 Feb 22 12:55 edit\_simplereg.json -rw-r--r-- 1 root root 436 Feb 22 12:55 edit\_smsmode.json -rw-r--r-- 1 root root 423 Feb 22 12:55 edit\_smstype.json -rw-r--r-- 1 root root 340 Feb 22 12:55 edit\_ssoenabled.json -rw-r--r-- 1 root root 463 Feb 22 12:55 edit\_ssotimeout.json -rw-r--r-- 1 root root 840 Feb 22 12:55 edit userinfos.json -rw-r--r-- 1 root root 1.4K Feb 22 12:55 index.json -rw-r--r-- 1 root root 1.5K Feb 22 12:55 login\_pki.json -rw-r--r-- 1 root root 2.2K Feb 22 12:55 login\_uid.json -rw-r--r-- 1 root root 20 Feb 22 12:55 logout.json -rw-r--r-- 1 root root 1.4K Feb 22 12:55 openid.json -rw-r--r-- 1 root root 7.1K Feb 22 12:55 openotp.json -rw-r--r-- 1 root root 1.4K Feb 22 12:55 openotp\_disable.json -rw-r--r-- 1 root root 2.4K Feb 22 12:55 openotp\_download.json -rw-r--r-- 1 root root 20 Feb 22 12:55 openotp\_listdrop.json -rw-r--r-- 1 root root 1.2K Feb 22 12:55 openotp\_listinit.json -rw-r--r-- 1 root root 399 Feb 22 12:55 openotp\_listview.json -rw-r--r-- 1 root root 674 Feb 22 12:55 openotp logintest.json -rw-r--r-- 1 root root 13K Feb 22 12:55 openotp\_register.json -rw-r--r-- 1 root root 5.4K Feb 22 12:55 openotp\_resync.json -rw-r--r-- 1 root root 453 Feb 22 12:55 openotp\_unblock.json -rw-r--r-- 1 root root 139 Feb 22 12:55 openotp\_unregister.json -rw-r--r-- 1 root root 1.4K Feb 22 12:55 openu2f.json -rw-r--r-- 1 root root 1.3K Feb 22 12:55 openu2f logintest.json -rw-r--r-- 1 root root 3.4K Feb 22 12:55 openu2f register.json -rw-r--r-- 1 root root 696 Feb 22 12:55 openu2f removeall.json -rw-r--r-- 1 root root 248 Feb 22 12:56 openu2f unregister.json -rw-r--r-- 1 root root 1013 Feb 22 12:56 pki.json -rw-r--r-- 1 root root 331 Feb 22 12:56 pki\_create\_cert.json -rw-r--r-- 1 root root 868 Feb 22 12:56 pki\_find\_cert.json -rw-r--r-- 1 root root 450 Feb 22 12:56 pki\_remove\_cert.json -rw-r--r-- 1 root root 314 Feb 22 12:56 pki\_renew\_cert.json

-rw-r--r-- 1 root root 4.0K Feb 22 12:56 spankey.json -rw-r--r-- 1 root root 4.4K Feb 22 12:56 spankey\_register.json -rw-r--r-- 1 root root 977 Feb 22 12:56 spankey\_unregister.json -rw-r--r-- 1 root root 916 Feb 22 12:56 support.json -rw-r--r-- 1 root root 3.0K Feb 22 12:56 tiqr.json -rw-r--r-- 1 root root 1.5K Feb 22 12:56 tiqr\_download.json -rw-r--r-- 1 root root 1.5K Feb 22 12:56 tiqr\_logintest.json -rw-r--r-- 1 root root 1.9K Feb 22 12:56 tiqr\_register.json -rw-r--r-- 1 root root 436 Feb 22 12:56 tiqr\_unblock.json -rw-r--r-- 1 root root 614 Feb 22 12:56 tiqr\_unregister.json -bash-4.2#

 $r_{\rm eff}$  represents 1 root  $314$  Feb 22 12:56 pki  $\alpha$  12:56 pki  $\alpha$  12:56 pki  $\alpha$ 

For example, to translate or modify the sentence Logout , edit the following file /opt/webadm/webapps/selfdesk/lang/common.json like below.

```
-bash-4.2# vi /opt/webadm/webapps/selfdesk/lang/common.json
{
    "Home": {
         "FR": "Accueil", "DE": "Willkommen" }, "Logout": {
         "FR": "Déconnexion", "DE": "Ausloggen" },
...
```
Add a new language, for example  $DE$ , then modify languages = "FR, DE" to the following file /opt/webadm/webapps/selfdesk/selfdesk.xml just like below.

-bash-4.2# vi /opt/webadm/webapps/selfdesk/selfdesk.xml <?xml version="1.0" encoding="UTF-8" ?>

<!-- YOU SHOULD NOT NEED TO MODIFY THIS FILE -->

```
<WebApp name="SelfDesk"
    icon="selfdesk.png" version="1.1.8-1" wapi="51" section="Self-Service"
    license="freeware"
    languages="FR,DE" desc="User Self-Service Desk"
```
help="Use this Web application to edit your account details, reset password, manage OTP tokens or FIDO devices...">

...

#### 2.5 User Self-Registration (SelfReg)

Log into the WebADM GUI, under Applications, choose User Self-Registration (SelfReg) and click on CONFIGURE.

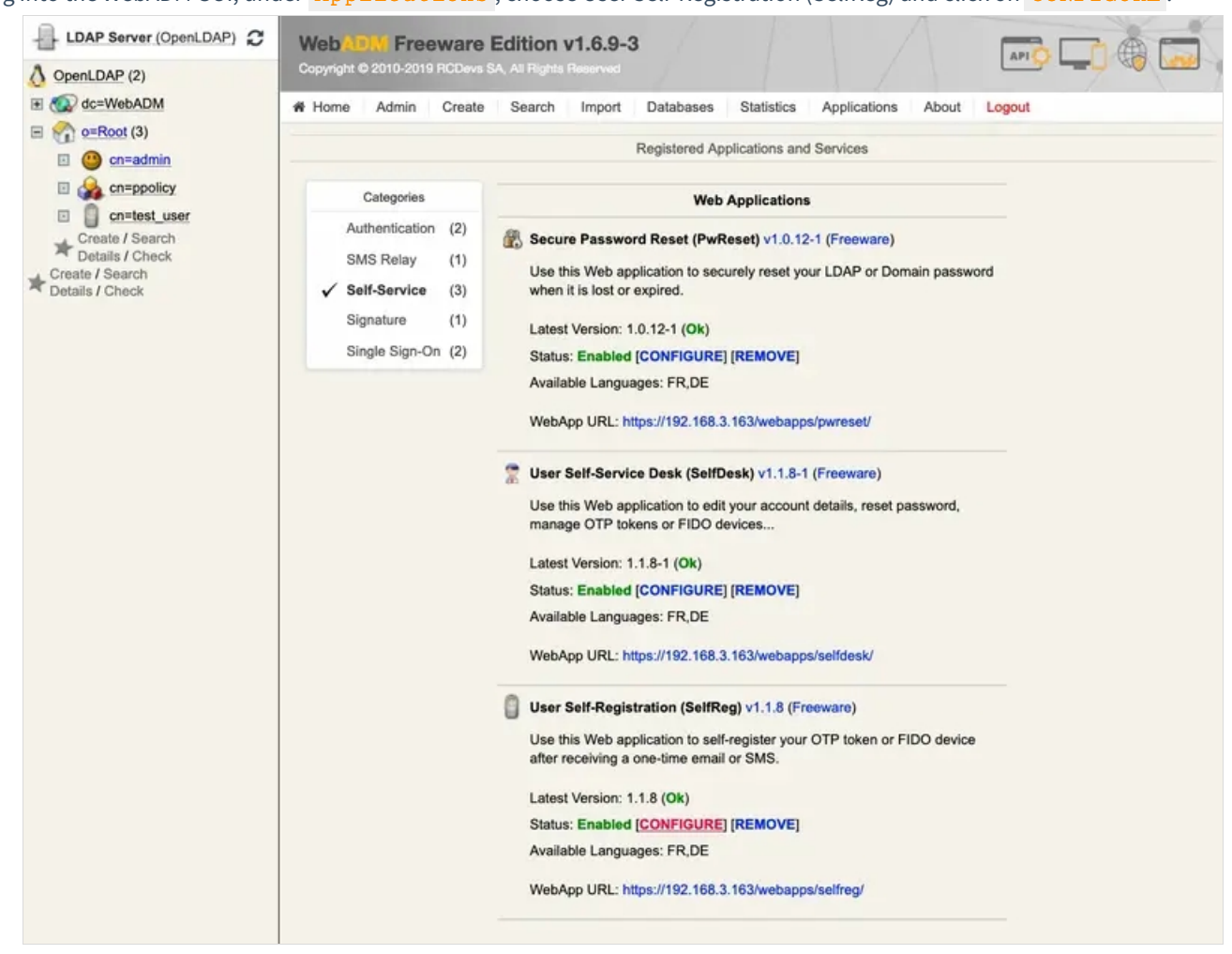

Under Email & SMS Settings, one can change the Email Subject. Under Message Templates to find the other message templates for User Self-Registration (SelfReg). Here, the English message templates can be modified.

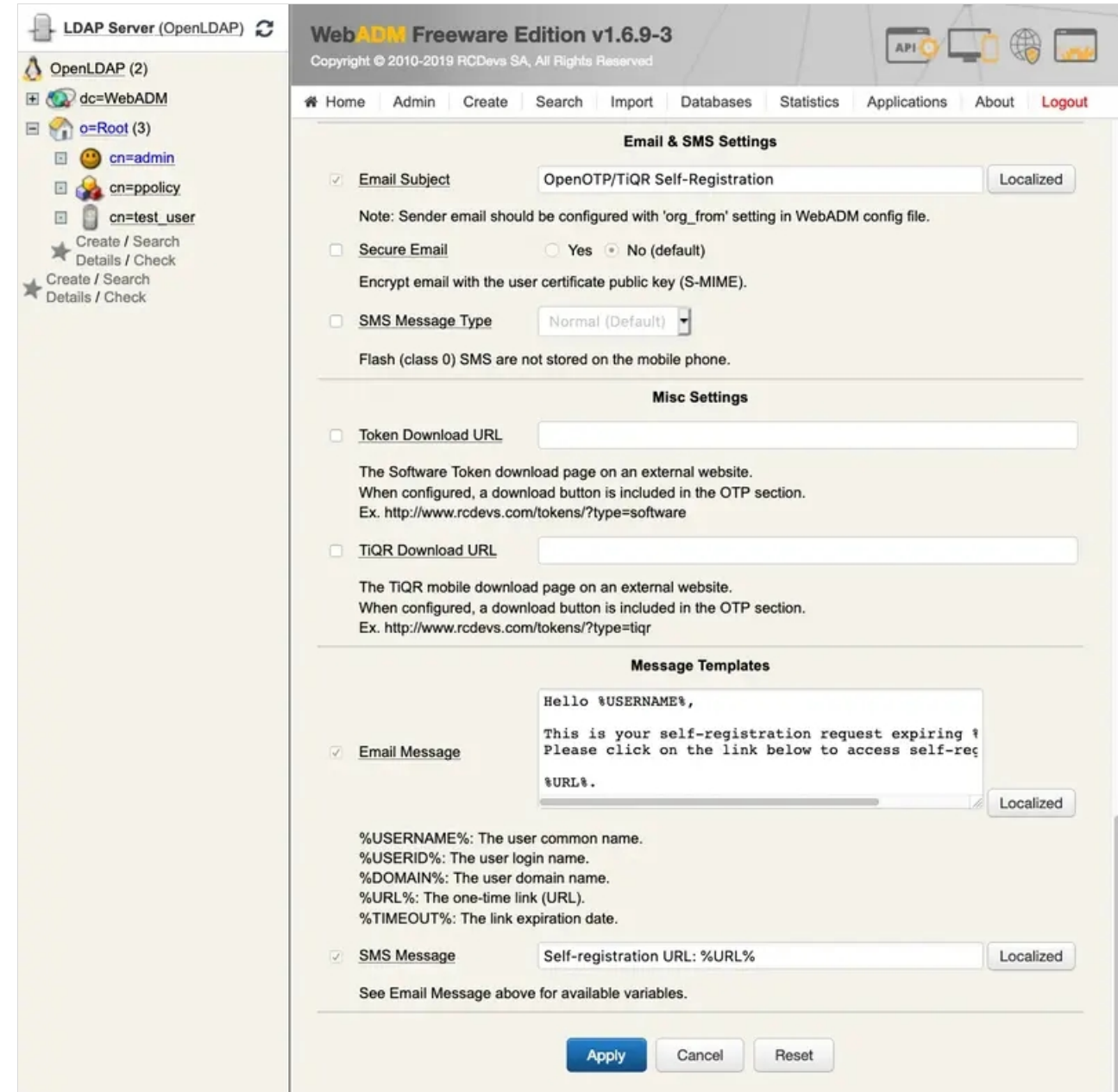

If you want to add or modify another language then have a look at the following folder

/opt/webadm/webapps/selfreg/lang/ .

-bash-4.2# ls -lha /opt/webadm/webapps/selfreg/lang/ total 196K drwxr-xr-x 2 root root 4.0K Feb 26 17:18 . drwxr-xr-x 7 root root 203 Feb 26 17:23 .. -rw-r--r-- 1 root root 1.2K Feb 22 12:56 appkeys.json -rw-r--r-- 1 root root 2.0K Feb 22 12:56 appkeys register.json -rw-r--r-- 1 root root 848 Feb 22 12:56 appkeys\_unregister.json -rw-r--r-- 1 root root 470 Feb 22 12:56 cancel.json -rw-r--r-- 1 root root 15K Feb 22 12:56 common.json -rw-r--r-- 1 root root 419 Feb 22 12:56 drop\_prefix.json -rw-r--r-- 1 root root 1.7K Feb 22 12:56 edit\_pincode.json -rw-r--r-- 1 root root 1020 Feb 22 12:56 edit\_prefix.json -rw-r--r-- 1 root root 2.4K Feb 22 12:56 index.json -rw-r--r-- 1 root root 20 Feb 22 12:56 login\_pki.json -rw-r--r-- 1 root root 20 Feb 22 12:56 login\_uid.json -rw-r--r-- 1 root root 89 Feb 22 12:56 logout.json -rw-r--r-- 1 root root 5.3K Feb 22 12:56 openotp.json -rw-r--r-- 1 root root 1.4K Feb 22 12:56 openotp\_disable.json -rw-r--r-- 1 root root 2.5K Feb 22 12:56 openotp\_download.json -rw-r--r-- 1 root root 20 Feb 22 12:56 openotp\_endpoint.json -rw-r--r-- 1 root root 273 Feb 22 12:56 openotp\_listdrop.json -rw-r--r-- 1 root root 1.4K Feb 22 12:56 openotp\_listinfo.json -rw-r--r-- 1 root root 1.3K Feb 22 12:56 openotp listinit.json -rw-r--r-- 1 root root 397 Feb 22 12:56 openotp\_listview.json -rw-r--r-- 1 root root 651 Feb 22 12:56 openotp logintest.json -rw-r--r-- 1 root root 13K Feb 22 12:56 openotp\_register.json -rw-r--r-- 1 root root 5.5K Feb 22 12:56 openotp\_resync.json -rw-r--r-- 1 root root 471 Feb 22 12:56 openotp\_unblock.json -rw-r--r-- 1 root root 20 Feb 22 12:56 openotp\_unregister.json -rw-r--r-- 1 root root 1.4K Feb 22 12:56 openu2f.json -rw-r--r-- 1 root root 1.4K Feb 22 12:56 openu2f\_logintest.json -rw-r--r-- 1 root root 3.4K Feb 22 12:56 openu2f\_register.json -rw-r--r-- 1 root root 748 Feb 22 12:56 openu2f removeall.json -rw-r--r-- 1 root root 248 Feb 22 12:56 openu2f\_unregister.json -rw-r--r-- 1 root root 3.8K Feb 22 12:56 spankey.json -rw-r--r-- 1 root root 4.5K Feb 22 12:56 spankey register.json -rw-r--r-- 1 root root 890 Feb 22 12:56 spankey unregister.json -rw-r--r-- 1 root root 3.1K Feb 22 12:56 tiqr.json -rw-r--r-- 1 root root 1.5K Feb 22 12:56 tiqr\_download.json -rw-r--r-- 1 root root 1.2K Feb 22 12:56 tiqr\_logintest.json -rw-r--r-- 1 root root 1.9K Feb 22 12:56 tiqr\_register.json -rw-r--r-- 1 root root 436 Feb 22 12:56 tiqr\_unblock.json -rw-r--r-- 1 root root 614 Feb 22 12:56 tiqr\_unregister.json

For example, to translate or modify the sentence One-time access ID is invalid, edit the following file /opt/webadm/webapps/selfreg/lang/common.json like below.

```
-bash-4.2# vi /opt/webadm/webapps/selfreg/lang/common.json
{
    "One-time access ID not provided": {
         "FR": "ID unique non fourni", "DE": "Einmalige Zugangs-ID nicht angegeben" }, "One-time access ID is invalid": {
         "FR": "ID unique invalide", "DE": "Einmalige Zugriffs-ID ist ungültig" },
...
```
Add a new language, for example  $DE$ , then modify languages = "FR, DE" to the following file /opt/webadm/webapps/selfreg/selfreg.xml just like below.

-bash-4.2# vi /opt/webadm/webapps/selfreg/selfreg.xml <?xml version="1.0" encoding="UTF-8" ?> <!-- YOU SHOULD NOT NEED TO MODIFY THIS FILE --> <WebApp name="SelfReg"

icon="selfreg.png" version="1.1.8" wapi="49" eapi="1" admcss="style.css" section="Self-Service" license="freeware" languages="FR,DE" desc="User Self-Registration" help="Use this Web application to self-register your OTP token or FIDO device after receiving a onetime email or SMS."> ...

#### 2.6 OpenID & SAML Provider (OpenID)

If you want to add or modify another language then have a look at the following folder /opt/webadm/webapps/openid/lang/ .

-bash-4.2# ls -lha /opt/webadm/webapps/openid/lang/ total 68K drwxr-xr-x 2 root root 322 Feb 26 17:18 . drwxr-xr-x 8 root root 197 Feb 26 17:23 .. -rw-r--r-- 1 root root 1.5K Feb 22 12:54 appsso.json -rw-r--r-- 1 root root 8.7K Feb 22 12:54 common.json -rw-r--r-- 1 root root 340 Feb 22 12:54 edit\_enabled.json -rw-r--r-- 1 root root 443 Feb 22 12:54 edit\_simplereg.json -rw-r--r-- 1 root root 463 Feb 22 12:54 edit timeout.json -rw-r--r-- 1 root root 2.2K Feb 22 12:54 home.json -rw-r--r-- 1 root root 21 Feb 22 12:54 index.json -rw-r--r-- 1 root root 1.2K Feb 22 12:54 login\_pki.json -rw-r--r-- 1 root root 20 Feb 22 12:54 login\_sso.json -rw-r--r-- 1 root root 149 Feb 22 12:54 logout.json -rw-r--r-- 1 root root 615 Feb 22 12:54 openotp.json -rw-r--r-- 1 root root 1.2K Feb 22 12:54 tiqr.json -rw-r--r-- 1 root root 20 Feb 22 12:54 tiqr\_check.json -rw-r--r-- 1 root root 832 Feb 22 12:54 tiqr\_offline.json -rw-r--r-- 1 root root 818 Feb 22 12:54 trust.json -bash-4.2#

For example, to translate or modify the sentence Server error , edit the following file

```
/opt/webadm/webapps/openid/lang/common.json like below.
```

```
-bash-4.2# vi /opt/webadm/webapps/openid/lang/common.json
{
     "OpenOTP is not installed or configured": {
          "FR": "OpenOTP n'est pas installé ou configuré", "DE": "OpenOTP ist nicht installiert oder konfiguriert" }, "Server error": {
         "FR": "Erreur du serveur", "DE": "Serverfehler" },
...
```
Add a new language, for example  $DE$ , then modify  $l$  anguages = "FR, DE" to the following file /opt/webadm/webapps/openid/openid.xml just like below.

```
-bash-4.2# vi /opt/webadm/webapps/openid/openid.xml
<?xml version="1.0" encoding="UTF-8" ?>
<!-- YOU SHOULD NOT NEED TO MODIFY THIS FILE -->
<WebApp name="OpenID" version="1.3.0-1" wapi="50" section="Single Sign-On"
    license="freeware"
    languages="FR,DE"
    icon="openid.png" desc="OpenID & amp; SAML Provider"
    help="OpenID & amp; SAML single sign-on service (Identity Provider), supporting SAML2, OpenID-
Connect and OAuth2.">
...
```
#### 2.7 Localized Messages

To get an overview of all the message templates go to Databases and click on Localized Messages.

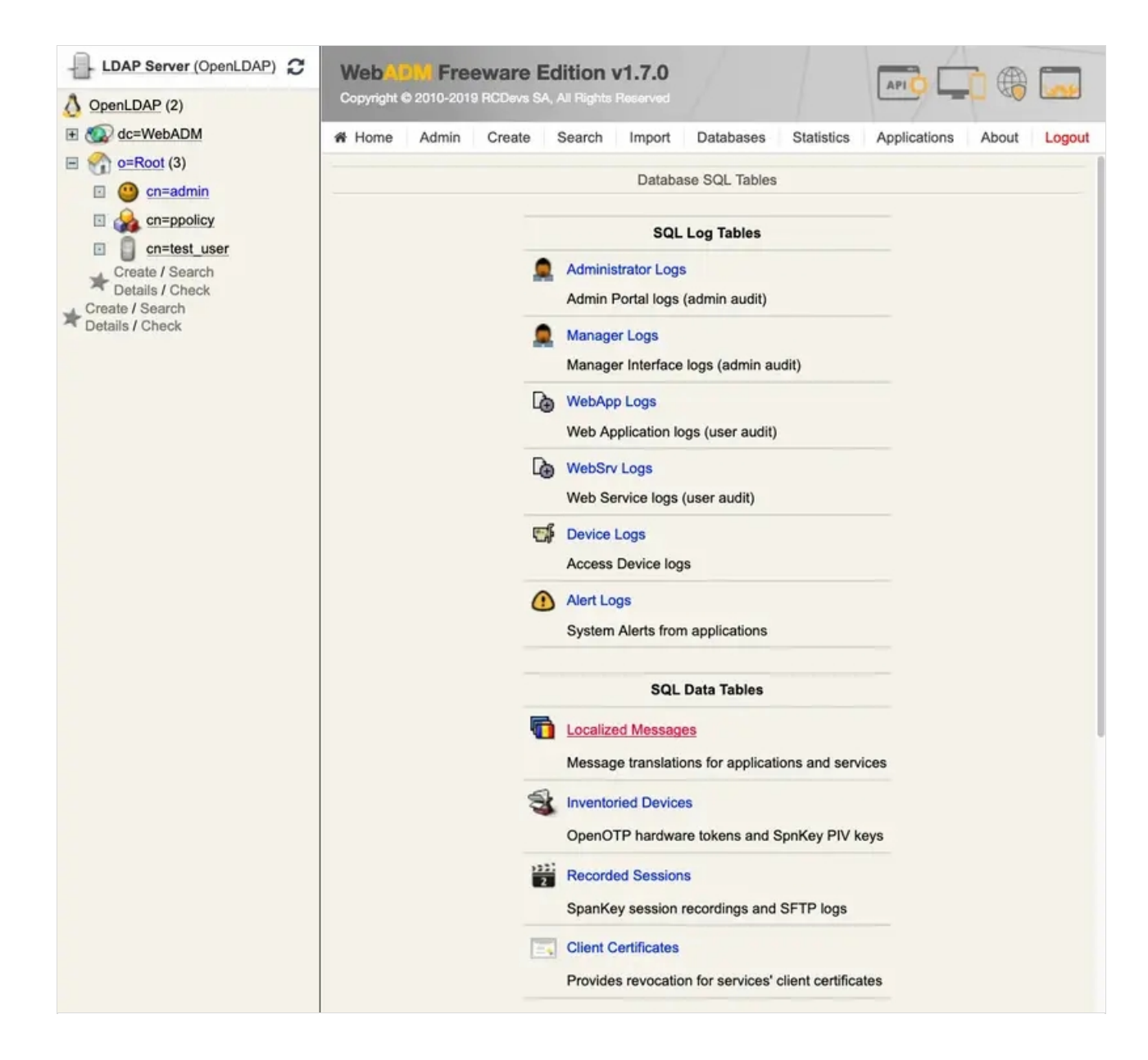

Message templates for other languages can be added here. One can export/import as/from a CSV file. Click on

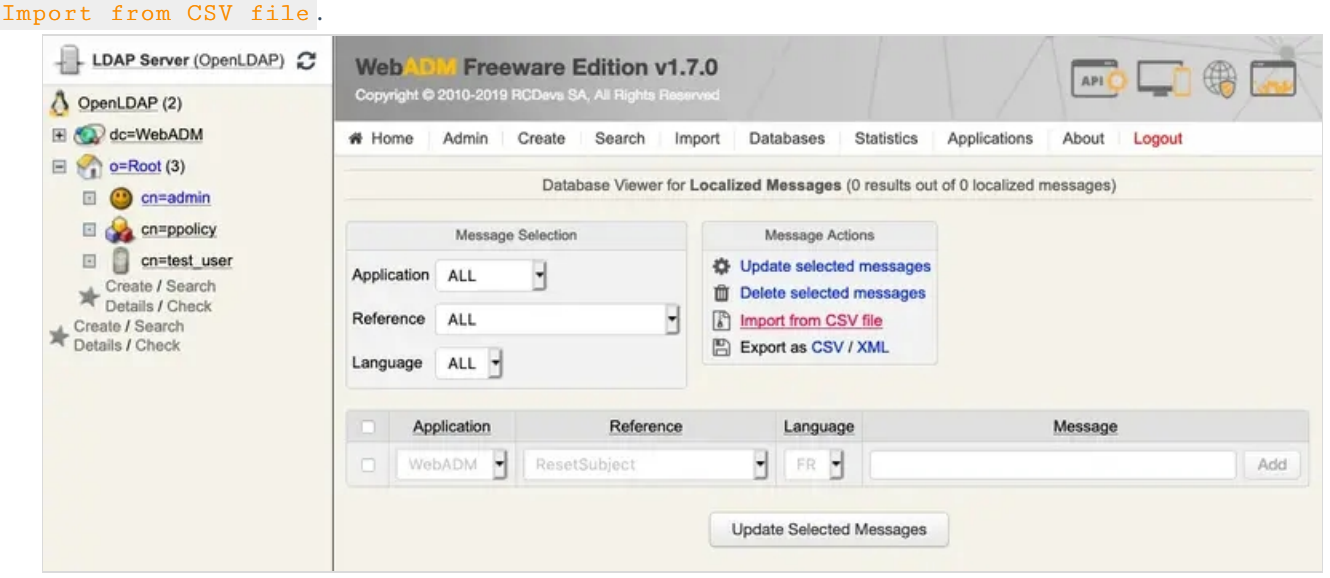

The translation files for OpenOTP are located in the /opt/webadm/websrvs/openotp/doc/languages/ folder and for SpanKey in the /opt/webadm/websrvs/spankey/doc/languages/ folder.

```
-bash-4.2# ls -lha /opt/webadm/websrvs/openotp/doc/languages/
total 12K
drwxr-xr-x 2 root root 50 Mar 1 11:01 . drwxr-xr-x 5 root root 4.0K Mar 1 11:01 ..
-rw-r--r-- 1 root root 1.8K Mar 1 11:01 OpenOTP-DE.csv
-rw-r--r-- 1 root root 1.6K Mar 1 11:01 OpenOTP-FR.csv
-bash-4.2# ls -lha /opt/webadm/websrvs/spankey/doc/languages/
total 8.0K
drwxr-xr-x 2 root root 50 Mar 1 11:01 . drwxr-xr-x. 3 root root 85 Mar 1 11:01 ..
-rw-r--r-- 1 root root 1.2K Mar 1 11:01 SpanKey-DE.csv
-rw-r--r-- 1 root root 1.2K Mar 1 11:01 SpanKey-FR.csv
-bash-4.2#
```
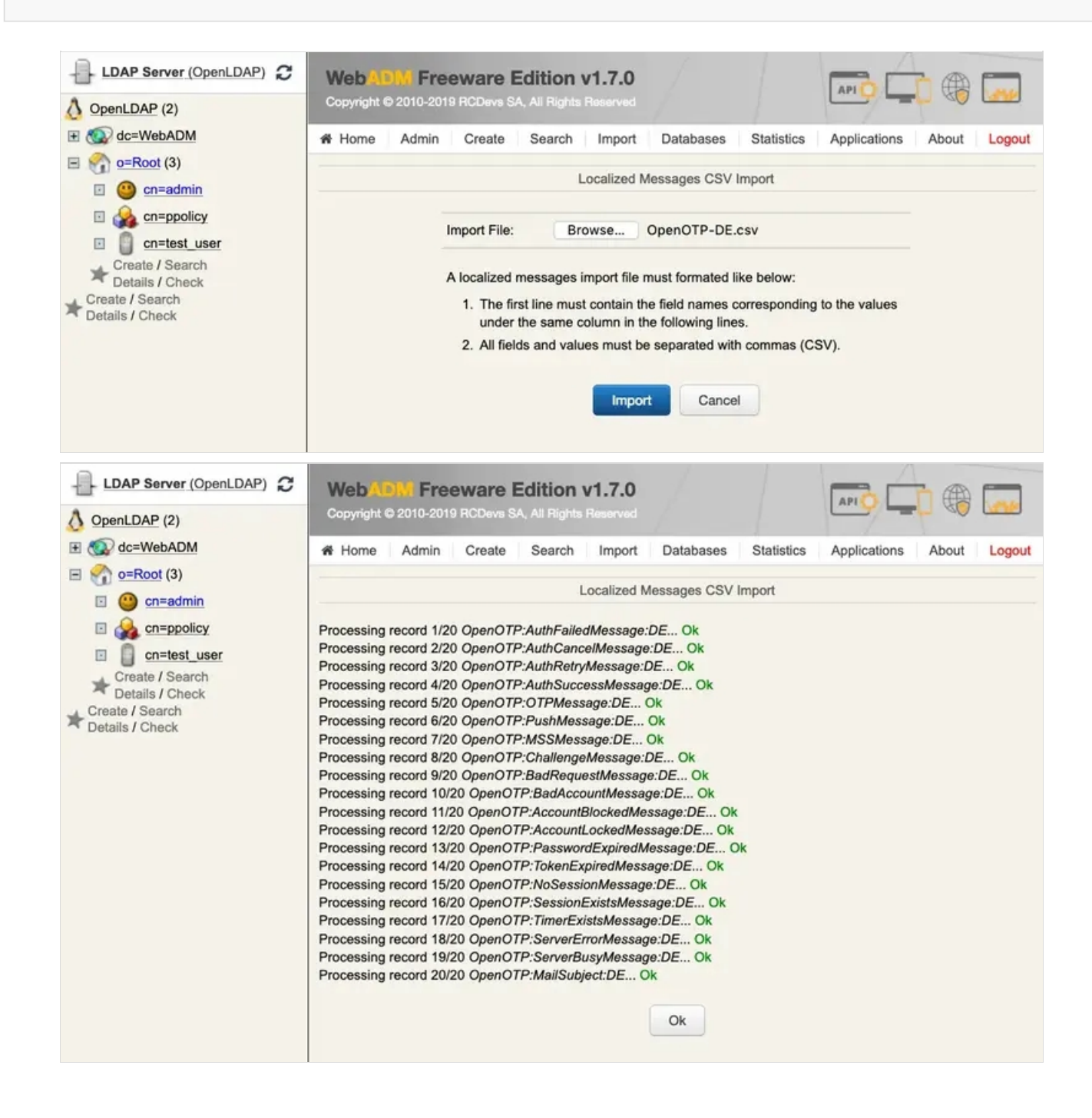

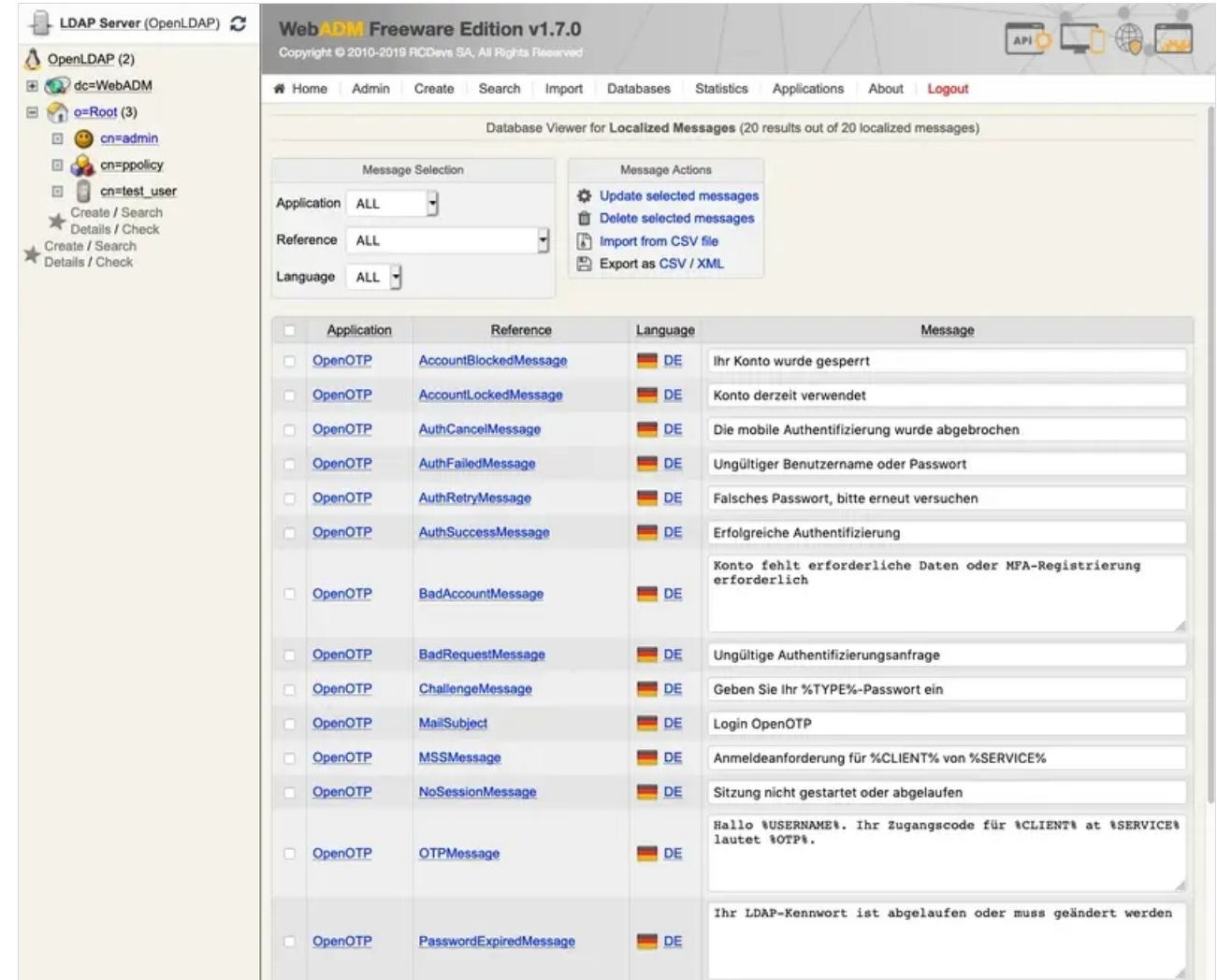

Per default, only the languages "EN", "FR", "DE", "ES", "IT", "FI" are available. However, one can add more by adding it to /opt/webadm/conf/webadm.conf . For example, "LU" for luxembourgish. Afterward, restart WebADM with /opt/webadm/bin/webadm restart .

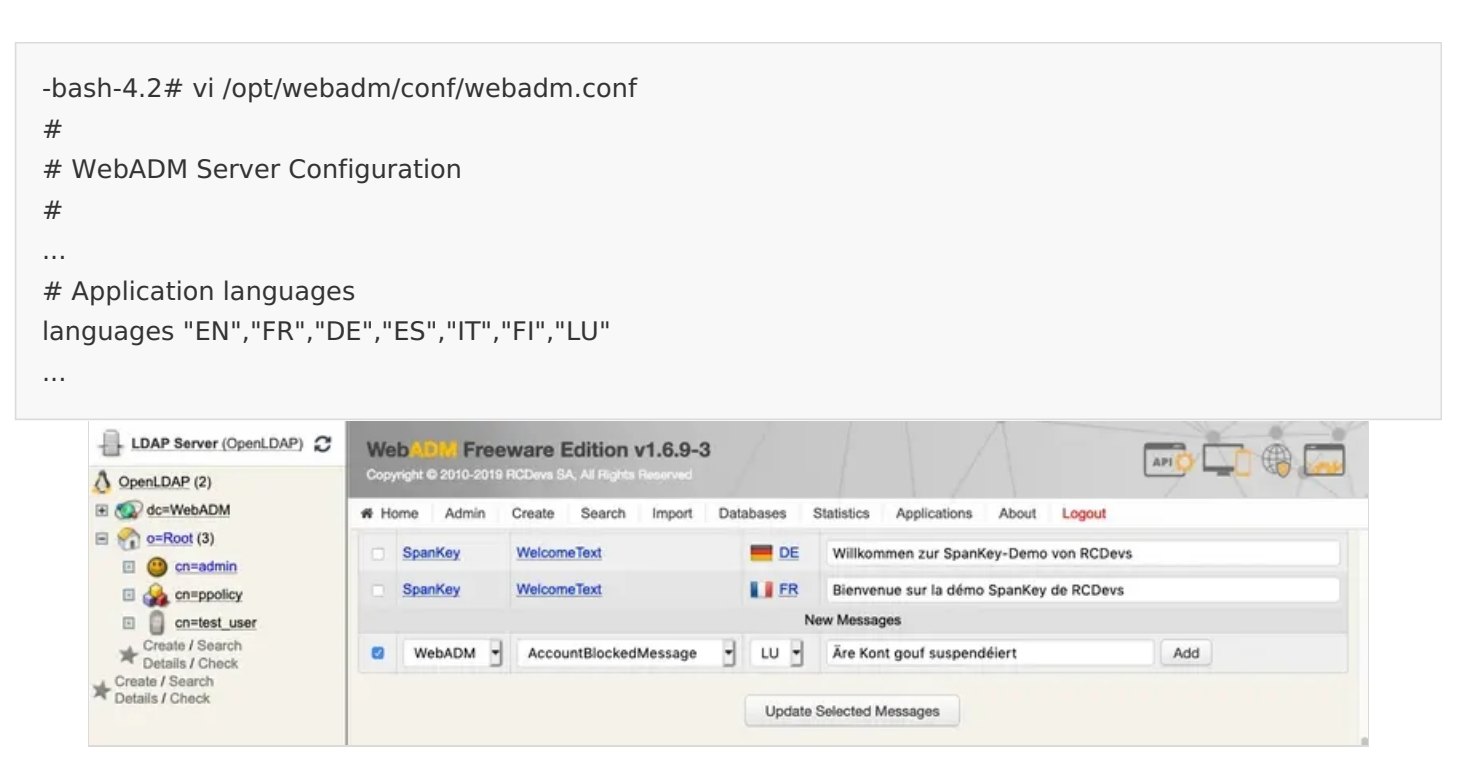

#### 2.8 Custom Messages

To modify any English or other language message templates.

For example: To change the "OTP Password:" to "OTP Token:" in the Secure Password Reset log in webpage.

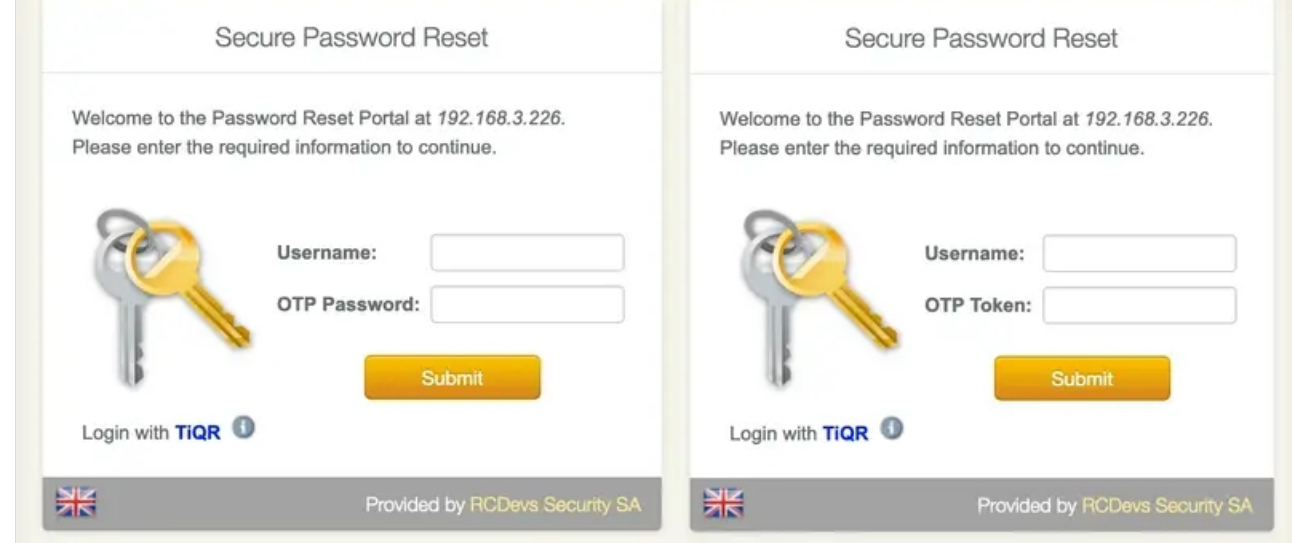

First, create the  $\overline{\text{custom.}}$  json file, modify it like below and save it.

```
-bash-4.2# cp /opt/webadm/webapps/pwreset/lang/openotp.json
/opt/webadm/webapps/pwreset/lang/custom.json
-bash-4.2# vi /opt/webadm/webapps/pwreset/lang/custom.json" {
"OTP Password:": {
 "EN": "OTP Token:", "FR": "OTP Token:", "DE": "OTP Token:" }
}
```
Afterward, clear the WebADM System Caches WebADM GUI > Admin > Clear WebADM System Caches.

This manual was prepared with great care. However, RCDevs Security S.A. and the author cannot assume any legal or other liability for possible errors and their consequences. No responsibility is taken for the details contained in this manual. Subject to alternation without notice. RCDevs Security S.A. does not enter into any responsibility in this respect. The hardware and software described in this manual is provided on the basis of a license agreement. This manual is protected by copyright law. RCDevs Security S.A. reserves all rights, especially for translation into foreign languages. No part of this manual may be reproduced in any way (photocopies, microfilm or other methods) or transformed into machine-readable language without the prior written permission of RCDevs Security S.A. The latter especially applies for data processing systems. RCDevs Security S.A. also reserves all communication rights (lectures, radio and television). The hardware and software names mentioned in this manual are most often the registered trademarks of the respective manufacturers and as such are subject to the statutory regulations. Product and brand names are the property of RCDevs Security. © 2024 RCDevs Security S.A., All Rights Reserved